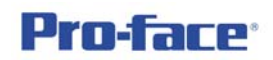

### **Multi Lamp ---** 多重顯示指示燈

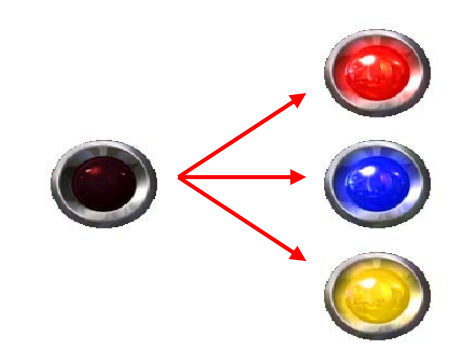

利用動畫方式解決指示燈的多重顯示問題。

## 功 能 概 論

一般指示燈只有 ON/OFF 兩種狀態,即便使用擴充功能仍有數量不足或控制 上的不便,若讀者遇到指示燈的變化種類較多,且皆為單點控制時,這裡向您介 紹另一方法來解決---動畫,您將會發現,本來煩擾之問題變的既簡單又方便,而 且變化量是無限的!

#### 硬體 **-** 適用機種

GP3000、ST3000、GP3000H 全系列機種皆支援。

# 軟體 **-** 電腦作業系統

Proface 軟體:(建議) GP-ProEX v2.6 以上

Windows 作業系統:(建議)

Windows XP Home/Professional 2002 Sp2 以上

Windows Vista 32bit Home Premium 以上

Windows7 32Bit 版 Home Premium 以上

**(Windows Vista 64bit**、**Windows7 64Bit** 不支援**)** 

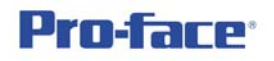

# 詳 細 說 明

這裡就以 3 個狀態(紅、藍、黃)來解說,當然單一時間只有一個會動作,而 且這3個狀態分別使用3個不同的點來控制,首先請讀者先在畫面擺一指示燈, 然後設定 ON 時為紅色,並將 Bit 位址設定為 10000,然後再依相同方式設定藍色、 黃色指示燈,位址分別為 10001、10002。如下所示,下圖為 ON 時的狀態, OFF 時的狀態外型則任意指定皆可,原則上 OFF 狀態是不使用的。

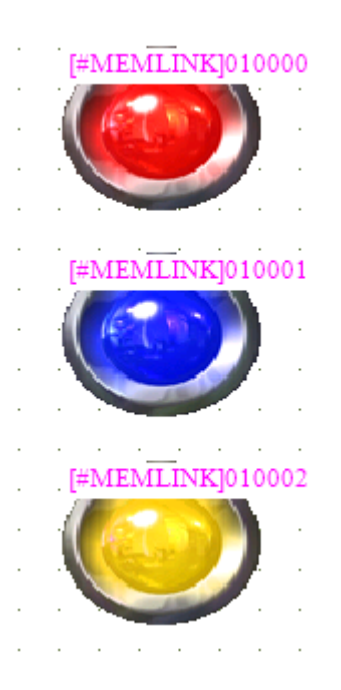

然後在紅色指示燈處點選滑鼠右鍵,選擇動書功能

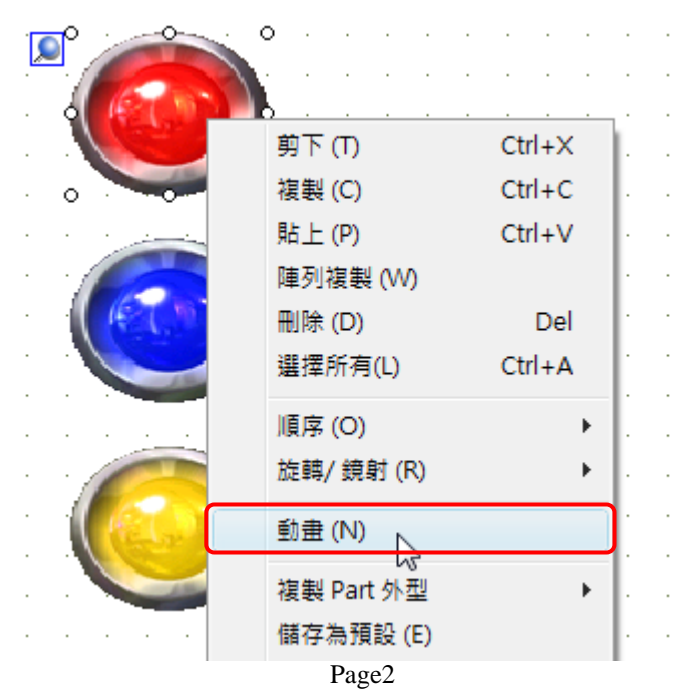

**Pro-face** 

在下圖中將可視動畫打勾,然後輸入 Bit 位址 10000 即可。

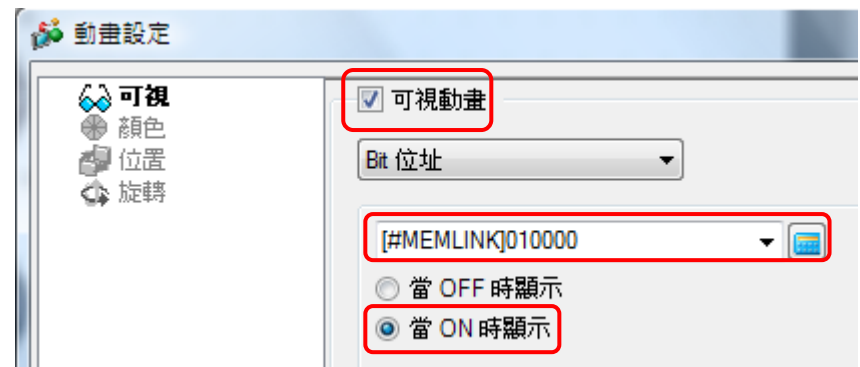

另外藍色與黃色也用相同方法設定可視動畫,位址為 Bit10001、10002。 再將這 3 個指示燈疊在一起

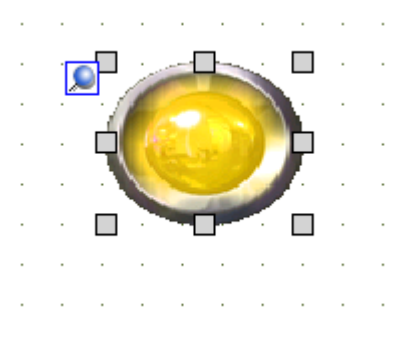

最後利用 3 個按鈕來模擬點的狀態,如下設定反相功能,位址分別為 10000、 10001、10002。

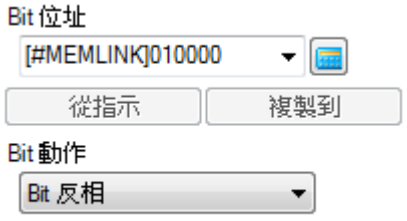

完成後即大功告成,但需注意,這三個按鈕不可同時動作,否則不合乎邏輯, 這三個按鈕只是測試用而已,實際上是不存在的。以下為模擬動作書面。

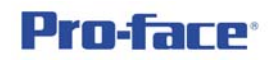

3 點都沒有動作時, 指示燈的位置是空的, 也就是不顯示

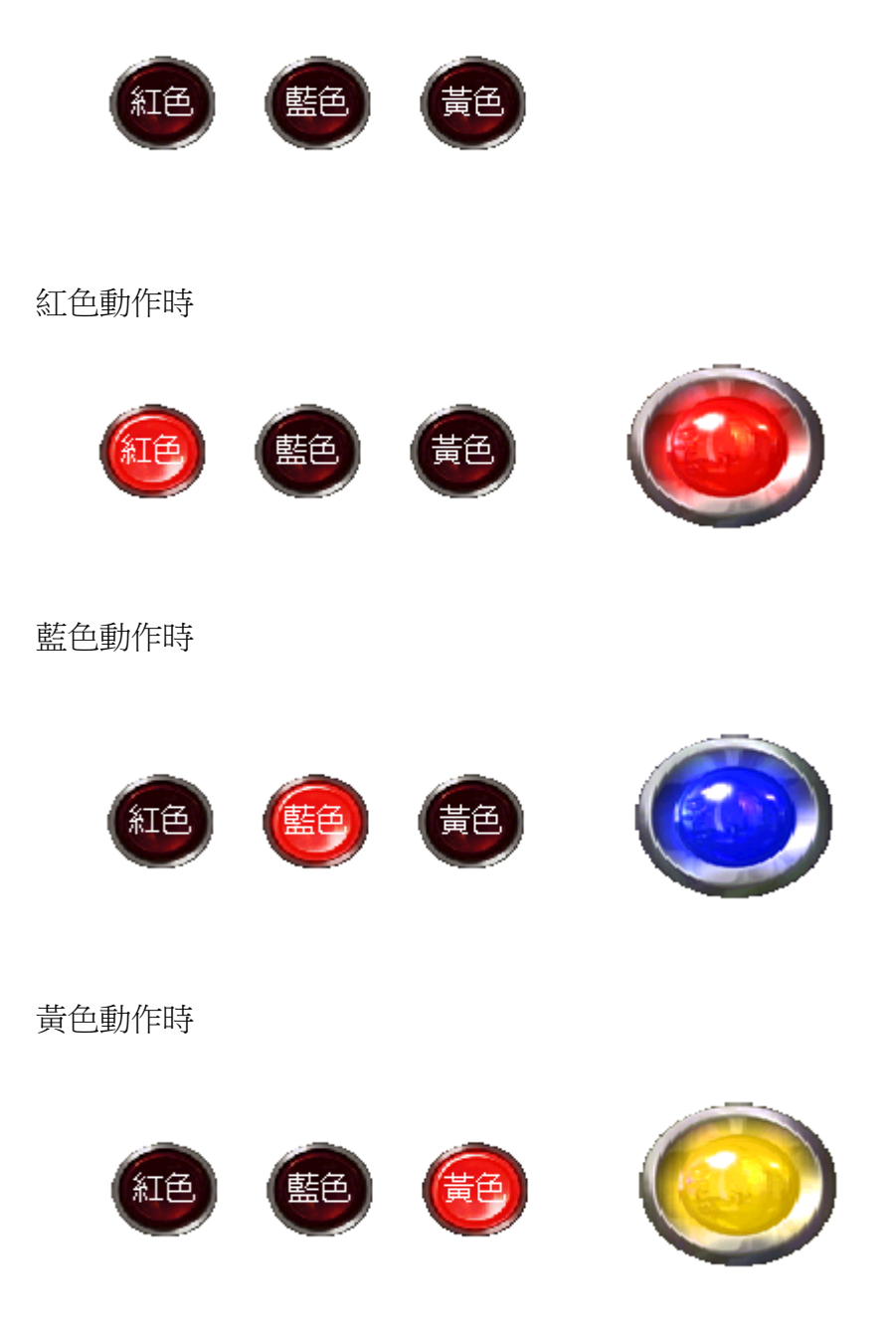

是不是很簡單呢!就算來個 20 個狀態也一樣,只要將想要的外型,與控制 點,再將此點設定到動話內即可,也就是說,它的變化可說是無可限量的,雖說 一定有限度,那是當然,不過也綽綽有餘了!